## Mathematica in HEP - Large Scale Data Processing and ROOT Interoperability

Manuel Guth - University of Freiburg Sebastian White - CERN/U. Virginia

HEP Diana 30.10.2017

JNI<br>REIBURG

## **Structure**

- Motivation
- Mathematica calls ROOT
- ROOT calls Mathematica
- Wolfram Cloud
- Summary

## **Motivation**

- Mathematica widely used in theoretical physics
	- Possibility to interact with experimental side?
- How to make use of analytical Mathematica tools within ROOT?
- Is there a quick tool to check data quality e.g. at test beam?
- What about direct analysis of big data sets from experiment?

## Mathematica Importer for ROOTFiles

- Taking advantage of nice and simple plotting features of **Mathematica**
- Simple compared to other programming languages
- Allow theorists to directly use data, provided from experiments
- Detailed description: <http://library.wolfram.com/infocenter/Articles/7793/>

(\* This imports the histogram data of a given TH1F object. \*) histdata = Import["demo.root", {"ROOT", "TH1FData", "h7"}];

The data is of the form: { {x1, Δx1, count1, error1}, {x2, Δx2, count2, error2}, ... }

#### (\* show first 10 entries in a grid \*)

head =  $\{''x''$ ,  $''\Delta x''$ , "count", " $\Delta$ count"}; Grid[Join[{head}, Take[histdata, 10]], Frame → All]

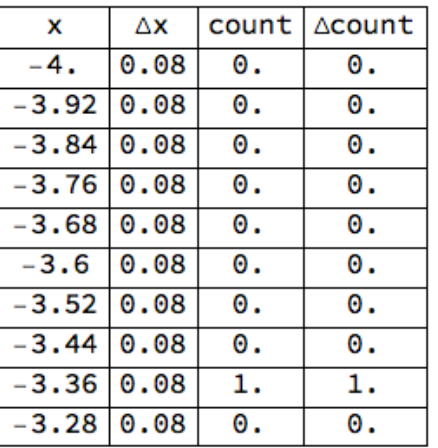

(\* Options available to Histogram[] can be passed directly. \*) graphics2 = Import ["demo.root", {"ROOT", "TH1FGraphics", "h7"}, ColorFunction → Function [{height}, ColorData ["Rainbow"] [height]]]

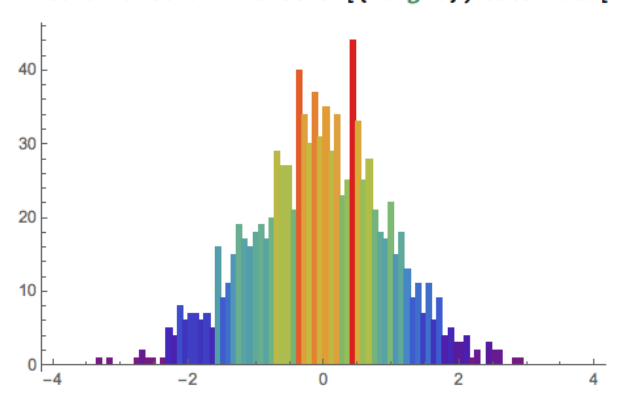

#### Mathematica Importer for ROOTFiles

• LHC Data Exploration from Natalia Kovalchuk: [http://community.wolfram.com/groups/-/](http://community.wolfram.com/groups/-/m/t/1137265) [m/t/1137265](http://community.wolfram.com/groups/-/m/t/1137265)

momMuons = threeMomentum[nEv, "Particles", "Muons", All]; momJets = threeMomentum[nEv, "Particles", "Jets", All]; momElectrons = threeMomentum[nEv, "Particles", "Electrons", All]; momPhotons = threeMomentum[nEv, "Particles", "Photons", All];

```
Legended[Graphics3D[{Style[Line[{\{0, 0, 0\}, Normalize[#]}], Hue[.99],
     Thickness[Log@Norm[#]/200]] & /@ momMuons,
  Style[Line[{{0, 0, 0}, Normalize[#]}], Hue[.6],
     Thickness[Log@Norm[#]/300]] & /@ momJets,
  Style[Line[{{0, 0, 0}, Normalize[#]}], Hue[.43],
     Thickness[Log@Norm[#]/200]] & /@ momElectrons,
  Style[Line[\{0, 0, 0\}, Normalize[#]}],
     Thickness[Log@Norm[#]/200]] & /@ momPhotons}, Axes -> True,
 AxesLabel \rightarrow {x, y, z} ],
LineLegend[{Red, Green, Blue, Black}, {"Muon", "Jets", "Electron",
  "Photon"}]]
```
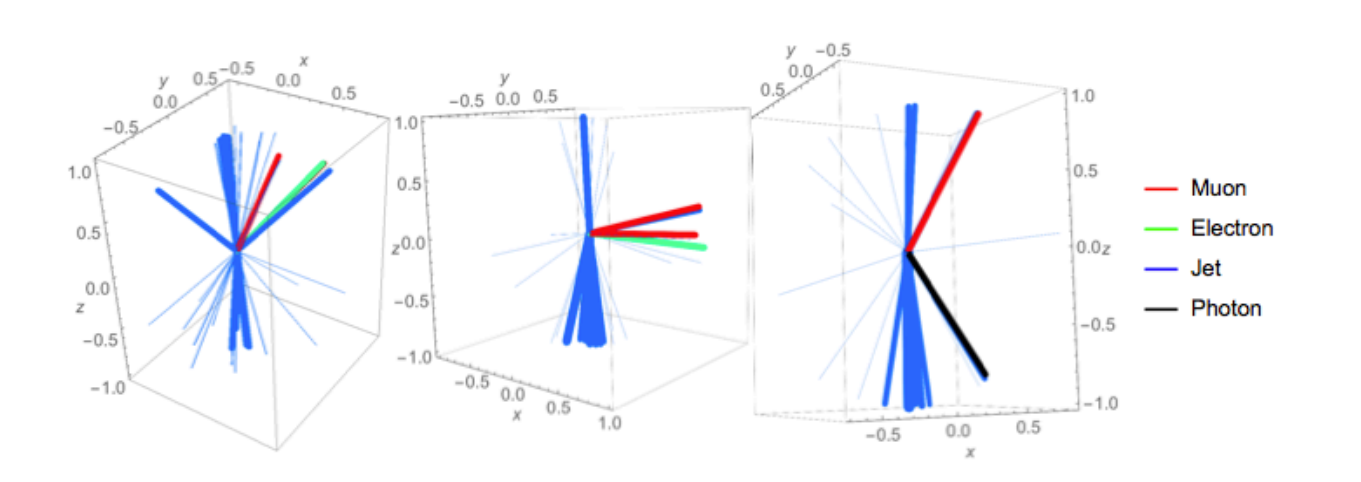

 $(*$  Import the histogram directly as a Graphics  $*)$ graphics3D = Import["th2f.root", {"ROOT", "TH2FGraphics", "h2"}]

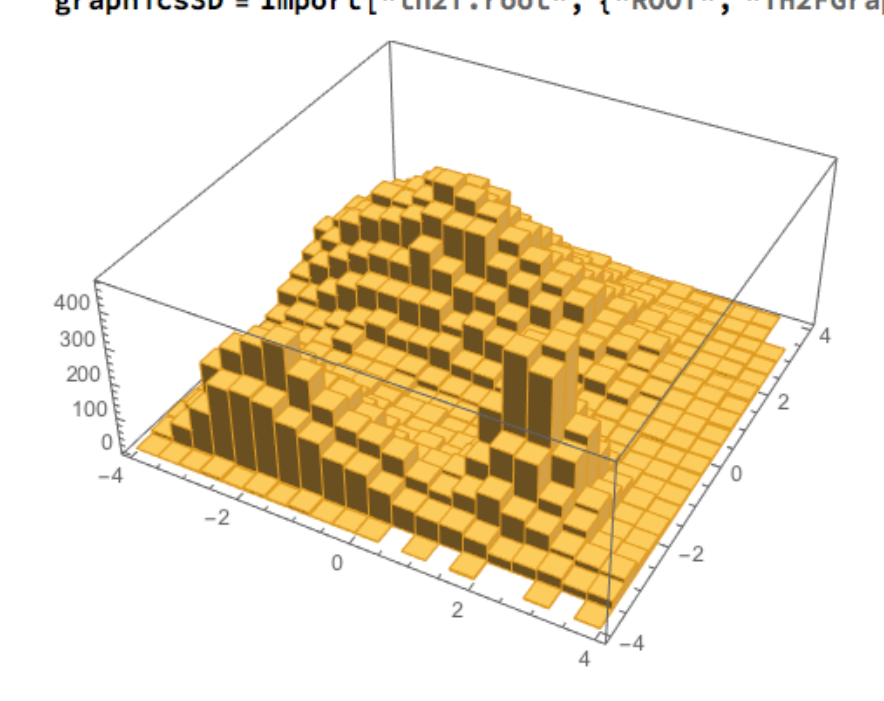

• Nice starting point for undergraduated students

## Mathematica Importer for ROOTFiles

- Feedback
	- Marvin Johnson (DUNE)
		- "Mathematica's rich set of built in functions eliminates the need to generate my own code either in ROOT or Python. [..] allows real time analysis of data from test beams"
		- Missing Subfolder support from ROOTFile importer
	- Natalia Kovalchuk
		- Would need expansion of data type
	- Since Mathematica Importer for ROOTFiles is back working (minor changes were needed) -> new features can be implemented (need feedback from community)

#### ROOT calls Mathematica

- ROOT can interact via MathLink with Mathematica
- Mathlink is included in the Mathematica installation
- Supported for Linux and macOS
- <https://root.cern.ch/how/how-use-mathematica-root>

```
root [0] startMathematica()
Started Mathematica Engine...
(int)0root [1] callMathematicaGamma(5.0)
(double)2.4000000000000000e+01
root [2] callMathematicaGamma(5.45)
(double)4.83037558000228415e+01
root [3] stopMathematica()
root \lceil 4 \rceil .q
```
#### ROOT calls Mathematica

- If there is no big interchange necessary
	- Parser from ROOT to wolframscript would be easy
	- Interplay only possible via strings
	- For small applications maybe more useful e.g. calculating an analytical Integral

```
[root [0] TString inte = (TString)gSystem -> GetFromPipe("wolframscript -code 'Integrate[Sin[2x],\{x, \theta, 4\}]'")
 (TString &) "Sin[4]^2"[8]
[root [1] TString inteN = (TString)gSystem -> GetFromPipe("wolframscript -code 'N[Integrate[Sin[2x],{x,0,4}]]"")
 (TString &) "0.5727500169043067"[18]
[root [0] TString inteN = (TString)gSystem -> GetFromPipe("wolframscript -code 'N[Integrate[Sin[2x],\{x, \theta, 4\}]]'")
(TString &) "0.5727500169043067"[18]
[root [1] Double_t d_inteN = inteN.Atof()(double) 0.572750
root [2]8
```
#### Conversion of Lecroy Binaries in Mathematica

- New plugin was written to convert binaries from Lecroy Oscilloscopes within Mathematica
- No need for intermediate step (C++, python, matlab)

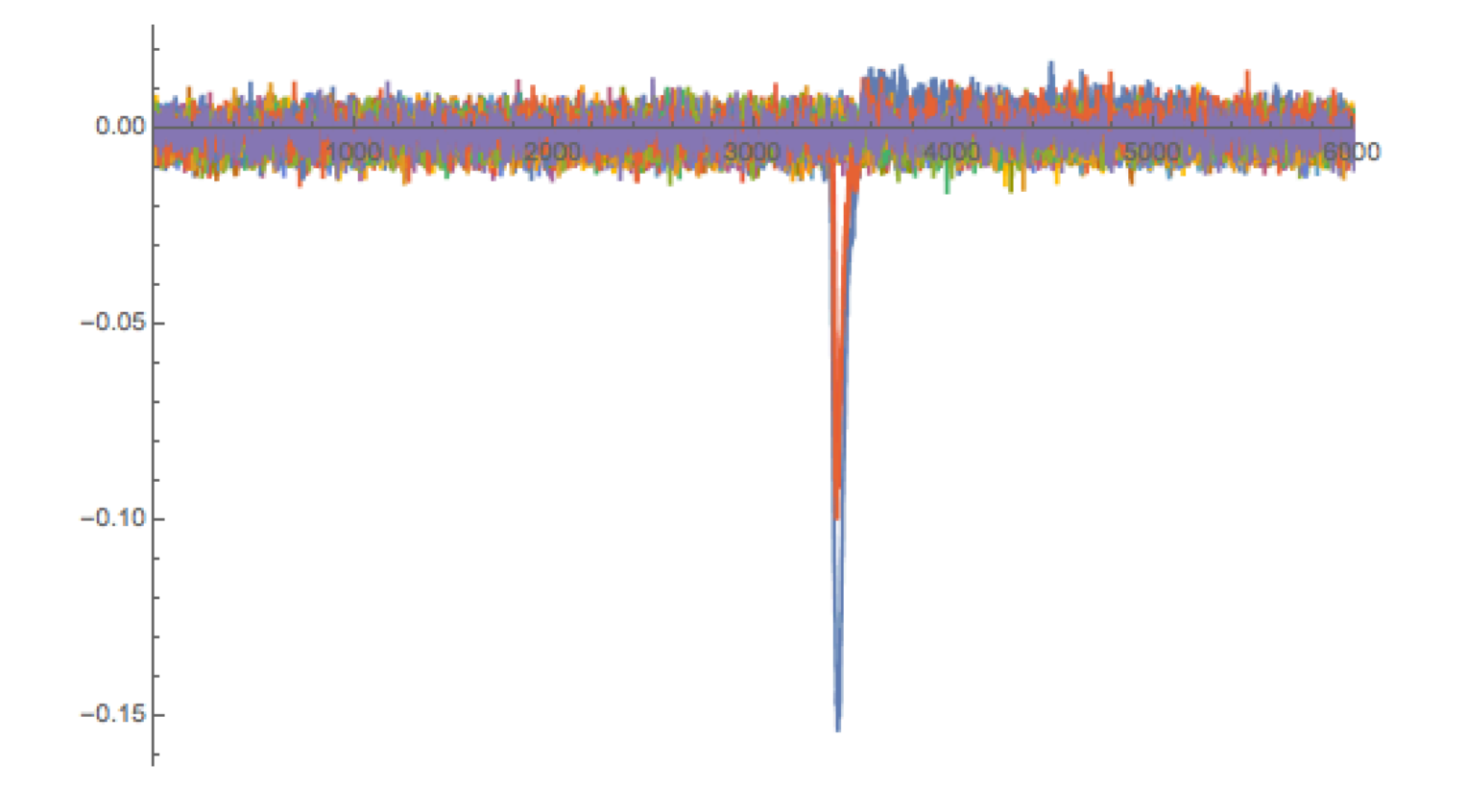

#### **Reading Binary files**

 $\textsf{ReadFile}[\textit{Infile}] := \textsf{Module}[\{\textsf{file} = \textit{Infile}\},$ str = OpenRead[file, BinaryFormat → True]; readHeader[str\_] := Module[{struc}, struc  $\pm t$ ("descriptorName", "UnsignedInteger8", 16). {"templateName", "UnsignedInteger8", 16} {"commType1", "Integer8", 1}, {"commType2", "Integer8", 1}, ("commOrder1", "Integer8", 1) {"commOrder2", "Integer8", 1}, ("waveDescriptor", "Integer32", 1).  $("userText", "Integer32", 1),$ ("regDesc1", "Integer32", 1), {"trigtimeArray", "Integer32", 1}, {"risTimeArray", "Integer32", 1}, {"resArray1", "Integer32", 1}, {"waveArray1", "Integer32", 1}, ("waveArrav2", "Integer32", 1), {"resArray2", "Integer32", 1}, .<br>{"resArray3", "Integer32", 1}, {"instrumentName", "UnsignedInteger8", 16}, {"instrumentNumber", "Integer32", 1}, {"traceLabel", "UnsignedInteger8", 16}, {"reserved1", "Integer16", 1}, {"reserved2", "Integer16", 1}.  ${\text{``waveArrayCount''}, \text{``Integer32''}, 1},$ ("pointsPerScreen", "Integer32", 1) {"firstValidPoint", "Integer32", 1}, {"lastValidPoint", "Integer32", 1} {"firstPoint", "Integer32", 1}, sparsingFactor", "Integer32", 1) {"segmentIndex", "Integer32", 1}, subArrayCount", "Integer32", 1} ("sweepsPerAcq", "Integer32", 1). ("pointsPerPair", "Integer16", 1), {"pairOffset", "Integer16", 1}, {"verticalGain", "Real32", 1}, {"verticalOffset", "Real32", 1}, ("maxValue", "Real32", 1), {"minValue", "Real32", 1}, .<br>{"nominalBits", "Integer16", 1},<br>{"nominalSubArrayCount", "Integer16", 1}, .<br>{"horizontalInterval", "Real32", 1}, {"horizontalOffset", "Real64", 1}, .<br>{"pixelOffset", "Real64", 1}, {"verticalUnit", "UnsignedInteger8", 48}, ["horizontalUnit", "UnsignedInteger8", 48}, {"horizontalUncertainty", "Real32", 1}, {"triggerTimeSec", "Real64", 1}, {"triggerTimeMin", "Integer8", 1}, {"triggerTimeHour", "Integer8", 1}, {"triggerTimeDay", "Integer8", 1}, ("triggerTimeMonth", "Integer8", 1), {"triggerTimeYear", "Integer16", 1}, ("triggerTimeR", "Integer16", 1),  ${\mathfrak{l}}$ "aqcDuration", "Real32", 1},  ${("recordType", "Integer16", 1)},$ {"processingDone", "Integer16", 1}. ...<br>{"reserved5", "Integer16", 1}, {"risSweeps", "Integer16", 1}, {"timebase", "Integer16", 1}, {"vertCoupling", "Integer16", 1},  ${``probeAtt", "Real32", 1)},$ {"fixedVertGain", "Integer16", 1} {"bandwidthLimit", "Integer16", 1} {"verticalVernier", "Real32", 1}, {"aqcVertOffset", "Real32", 1}, {"waveSource", "Integer16", 1}  $\texttt{Map}[\langle | \texttt{First@} \# \rightarrow \texttt{BinaryReadList}[\textit{str}, \texttt{Sequence @@Rest}[\#)] | \rangle \&\texttt{,} \texttt{struc}, \texttt{1}]]$  $\label{eq:rewind} \textsf{rewind}[\textit{str}_-, \; n_-] \text{ := } \textsf{SetStreamPosition}[\textit{str}, \; \textsf{StreamPosition}[\textit{str}] - n] \, ;$  $$HistoryLength = 0;$ SetStreamPosition[str, 0] While [ : StringMatchO (FromCharacterCode@BinaryReadList [str. "UnsignedInteger8", 81, "WAVEDESC"), rewind[str. 7]]; rewind[str, 8]; header = Map [If [Length[#] > 1, FromCharacterCode[#], First@#] &, Join @@readHeader[str]]; rewind[str, -header@"userText"]; trigTimeArray = Partition[BinaryReadList[str, "Real64", 2 header@"subArrayCount", ByteOrdering → -1], 2]; rewind[str, -header@"risTimeArray"]; .<br>waveArray<mark>=BinaryReadList[str,"</mark>Integer16", header@"waveArrayCount", B<mark>yteOrdering→-1</mark>]; waves = MapIndexed[{(#2[2] - 1) \* header@"horizontalInterval" + trigTimeArray[#2[1], 2], #1\* header@"verticalGain" - hea

# Cloud Deploy

- General Idea:
	- Having a simple tool in the browser to perform quick data check
	- Idea came up during PICOSEC test beam (RD51 project, more details [here\)](https://indico.hep.anl.gov/indico/getFile.py/access?contribId=81&sessionId=26&resId=0&materialId=slides&confId=1185) to check quality of time series data
- Principle:
	- Upload data in zip format to web page
	- After computation, getting mail alert
	- Picking up the results from an specific URL
- Realised in great collaboration with Jesus Hernandez from Wolfram

## Cloud Deploy

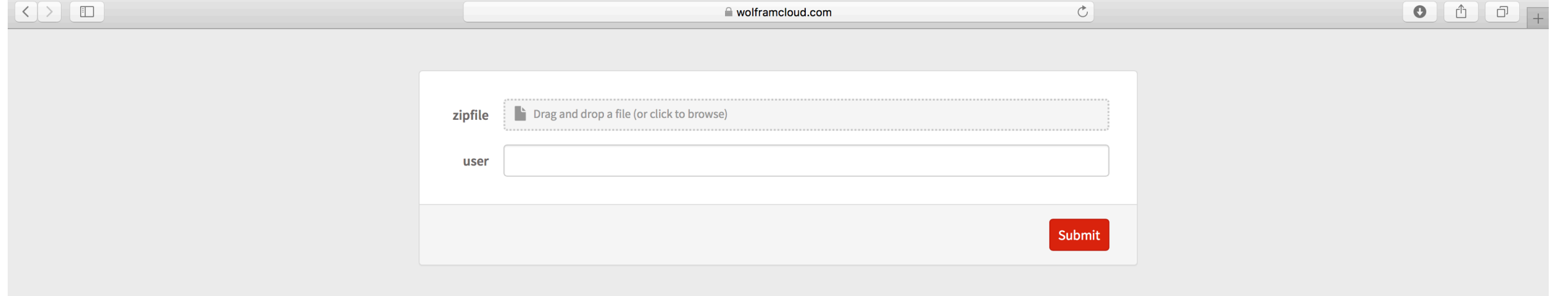

## Cloud Deploy

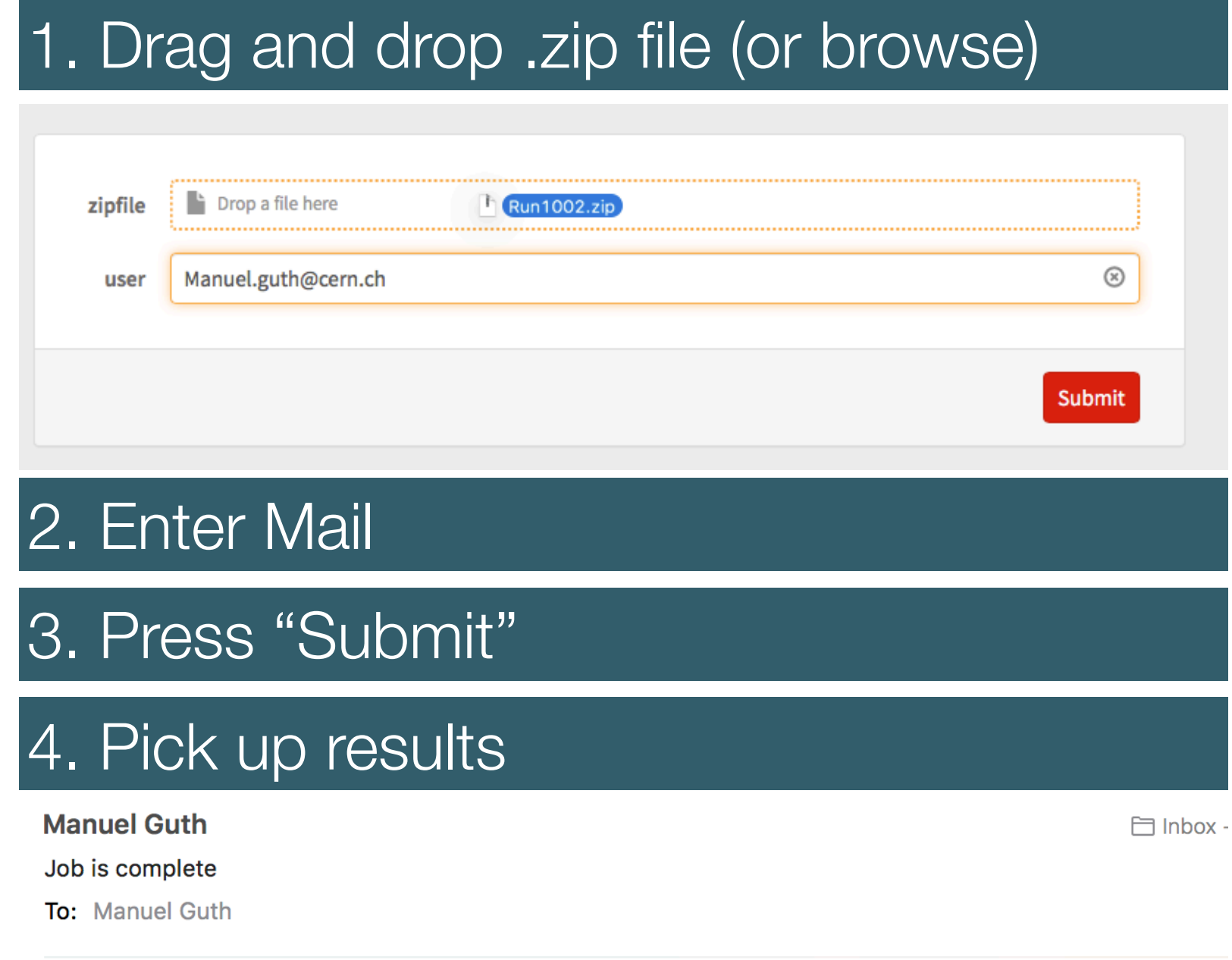

Pick up results here:<br>https://www.wolframcloud.com/objects/user-8e9eeba4-65a4-435d-9ef4-328cdc4469e3/Results/Manuel.guth.zip

## Data Format similar to hdf5/ pandas

- Data format similar as in python (e.g. pandas)
- Quick displaying tools with cuts etc. (DensityHistogram, Histogram3D, SmoothDensityHistogram, Query[Histogram, "Y"], …)
- Easy and fast handling (no need to mess with indices)

#### $runs970ds = Module$  [{raw},

raw = Import["C:\\Users\\jhernandez\\ownCloud\\Data\\CERN\\970.txt", "Table"]; Dataset[AssociationThread[First[raw]  $\rightarrow$  #] & /@ Rest[raw]]]

| SRSCount Tracks TrackNr X |  |                 |       |
|---------------------------|--|-----------------|-------|
| з                         |  | 22.0035 23.6859 |       |
|                           |  | 23.738          | 11.68 |
|                           |  | 18.0315 30.0048 |       |

eventsFromCuts = Flatten[allwaves[All, 1, "waveform", All, "srsEventNum"]];

runs970ds[Select[MemberQ[eventsFromCuts, #SRSCount] &], {"X", "Y"}] // ListPlot

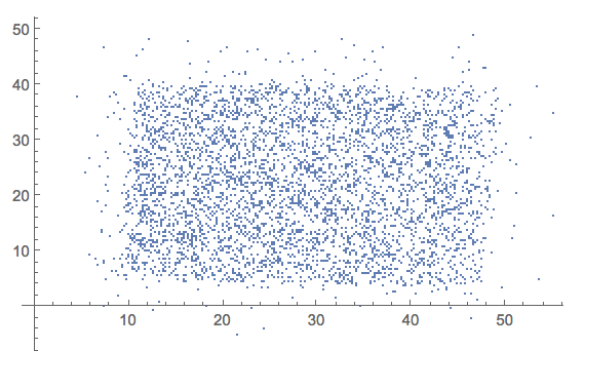

Another few ways to look at the data

runs970ds[Select[MemberQ[eventsFromCuts, #SRSCount] &], {"X", "Y"}] // DensityHistogram

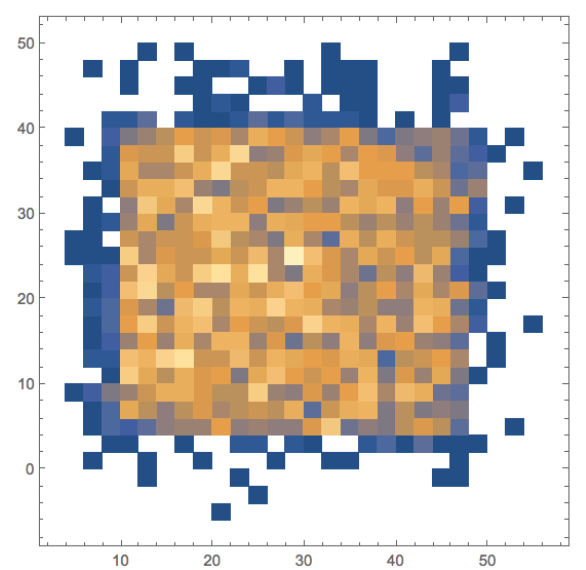

## Data Format similar to hdf5/ pandas

- Performed fits can be directly stored in well accessible table format
- Also after cuts, e.g. event number stays associated
- Fast and simple accessible
- Sample data/fit from HyperFast Silicon (HFS) data within 2017 PICOSEC

#### **Map function across waves**

Here I use MapIndexed (this allows me to use the position as an argument). Dataset groups the results together.

 $ds =$  Dataset [MapIndexed [fit[#1, #2[[1]] &, wave4[[1;; 100]]]

arModelFit: The step size in the search has become less than the tolerance prescribed by the PrecisionGoal option, but the

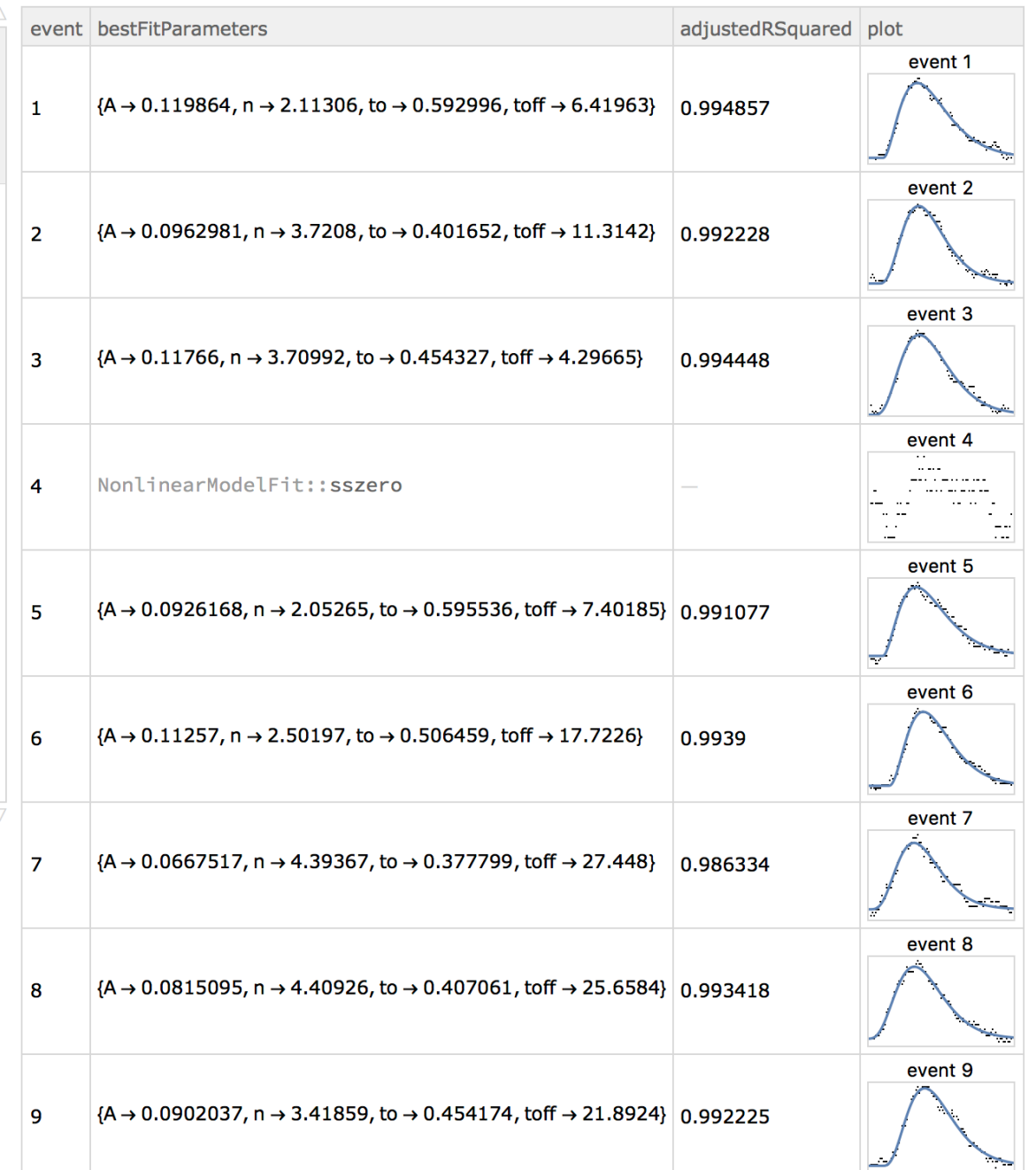

#### Outreach - LIGO Real Time Signal Detection

• LIGO collaboration used deep neural network in Mathematica for real time signal detection and parameter estimation

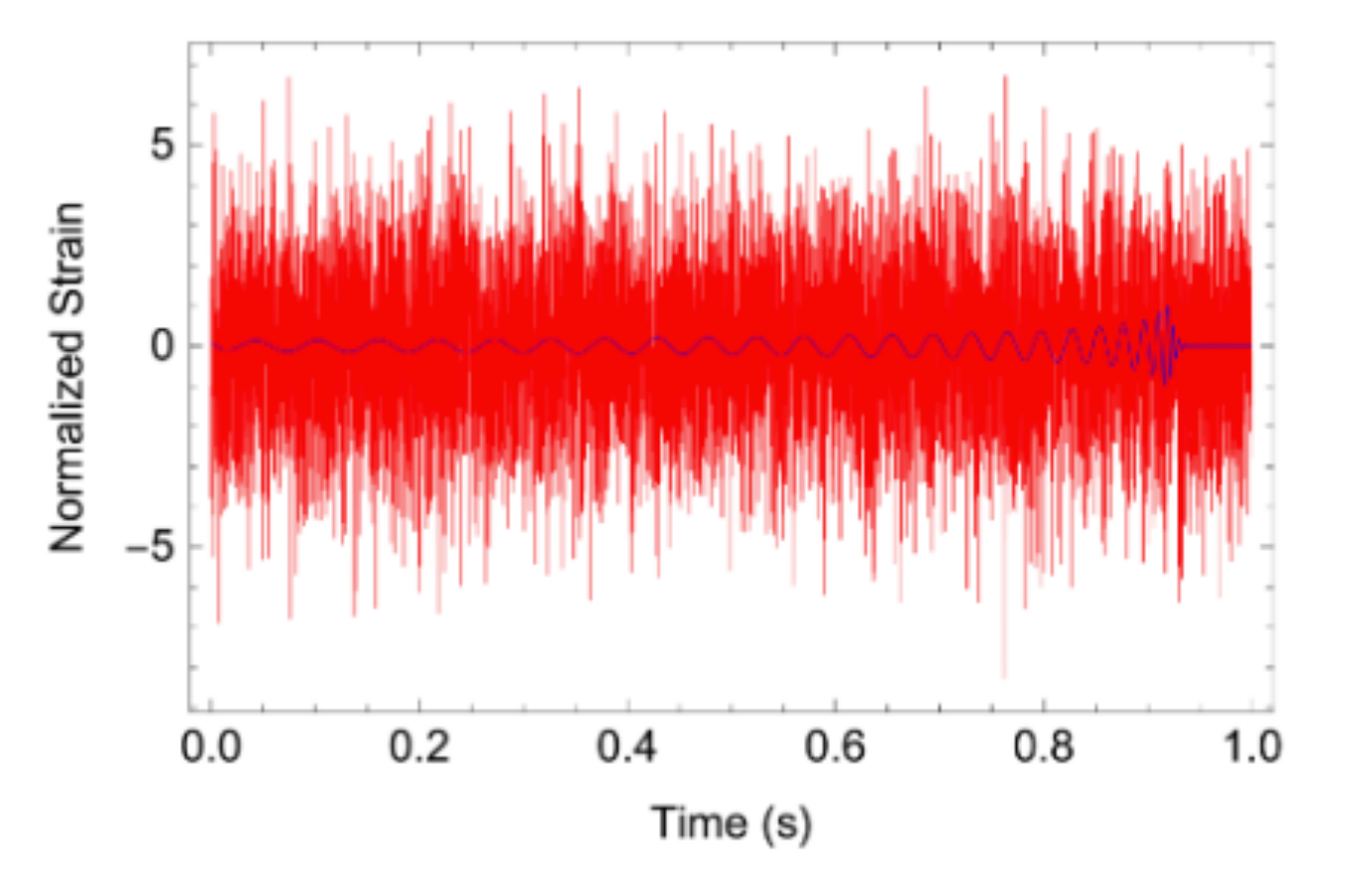

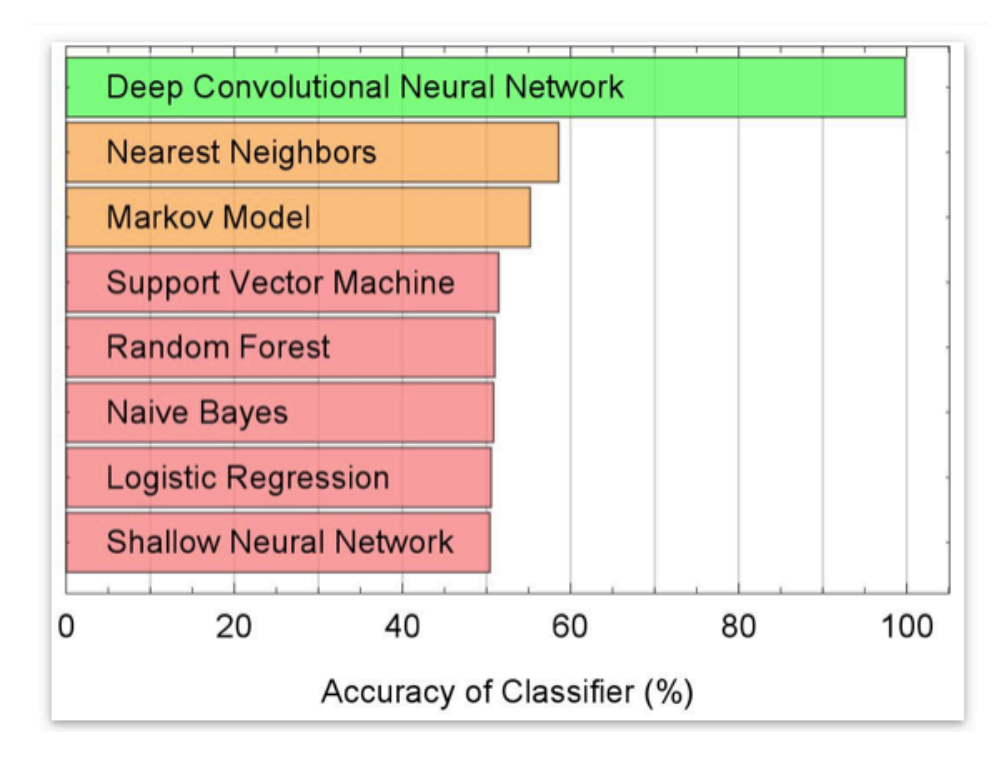

• <https://gravity.ncsa.illinois.edu/research/deep-learning/real-time-detection-and-parameter-estimation/>

- Paper manuscript ready "Deep Filtering: A Deep Neural Network Framework for Real-time Multimessenger Astrophysics"
	- will be published soon

## **Summary**

• Interaction of theorists with experimental side?

✓ Mathematica importer for ROOT files

• How to make use of analytical Mathematica tools within ROOT?

✓ Calling Mathematica from ROOT

• Is there a quick tool to check data quality e.g. at test beam?

✓ Wolfram cloud deploy

• What about direct analysis of big data sets from experiment?

✓ Wolframscript (on lxplus?) or cloud computing

### Backup

#### Outreach - LIGO Real Time Signal Detection

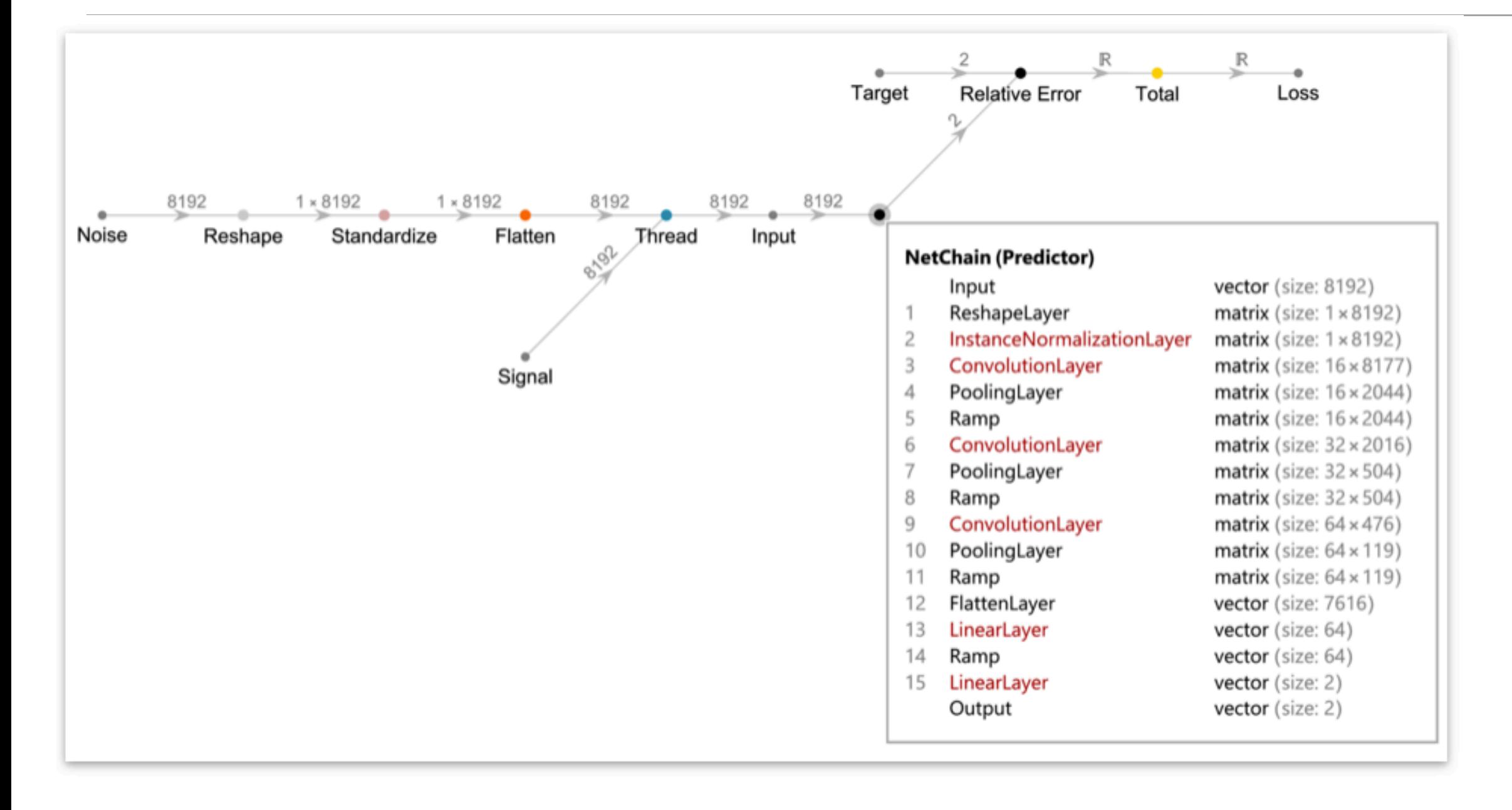